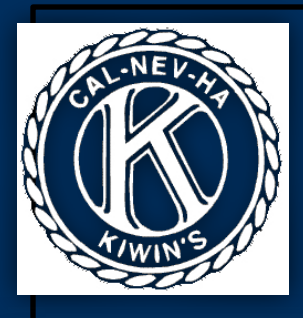

## Cal-Nev-Ha KIWIN'S 2012-2013

32<sup>nd</sup> District of Key Club International

# Monthly Report Form: *Manual*

#### The Service Record I

#### *Introduction:*

 The Service Record is the first page of the MRF document. It is designed to be an easier, faster, more organized way to keep track of each member's service hours. Do NOT type events or dates directly into the first two rows labeled "Event" and "Date" (see below). They will be transferred from each MRF automatically.

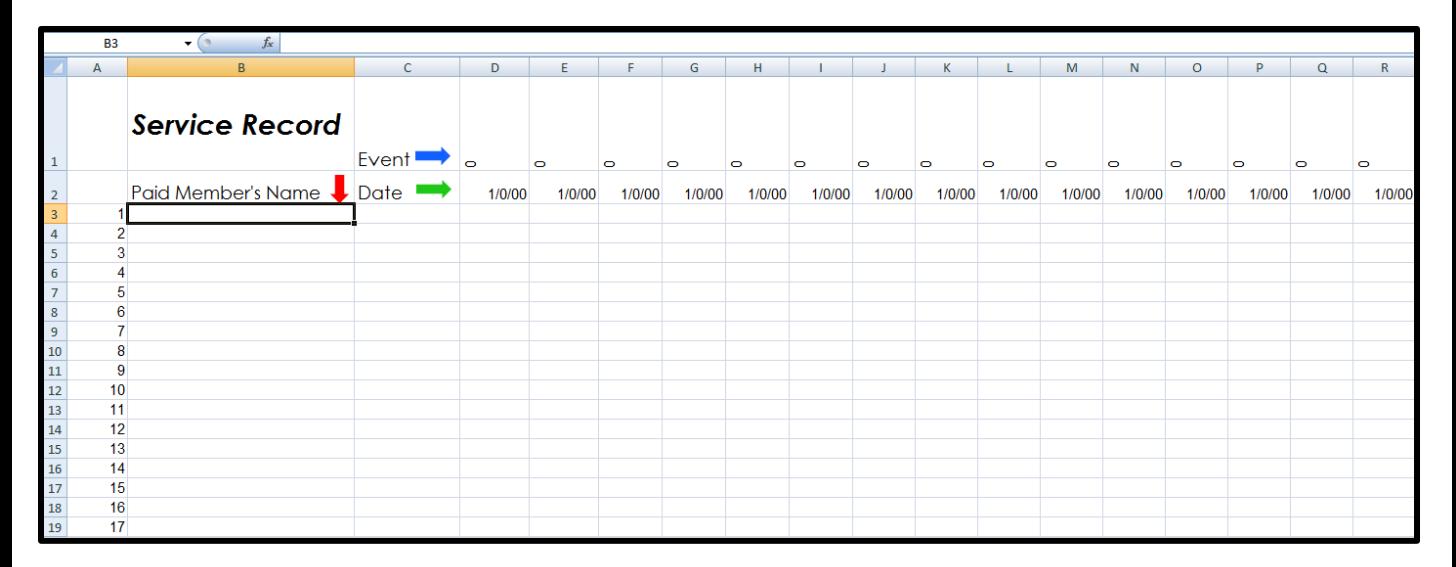

**Step 1:** Type in all members' names (Ex: McKnelly, Megan) \*\*\*Paid members ONLY

#### **Step 2:** Alphabetize all names

 a.) Highlight all rows by holding your mouse down on row 3 (the number 3 below) and dragging your mouse down until all rows are highlighted.

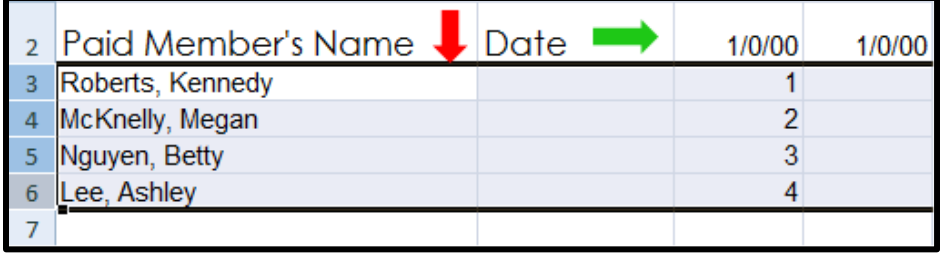

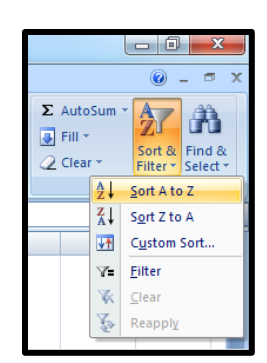

 b.) Click on the "Sort & Filter" tab in the far right of your toolbar. Select "Sort A to Z."

#### The Service Record II

 b.) Click on the "Sort & Filter" tab on the far right side of your toolbar. Select "Sort A to Z."

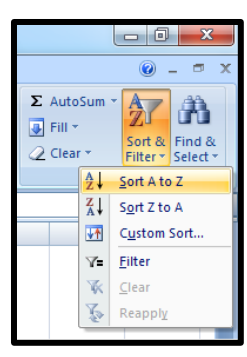

\*\*\*If done correctly, all hours will remain with the original name.

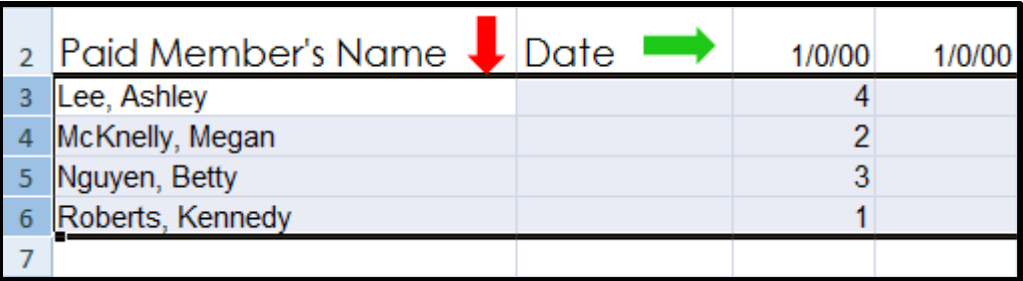

- **Step 3:** Fill out your Monthly Report Form. All service projects and dates will transfer directly into the Service Record.
- **Step 4:** Insert hours per member.
- **Step 5:** Total hours per member.
	- a.) Locate the last column of your service record, labeled "Total Hours."
	- b.) Highlight the Total Hours column first, highlighting all rows that you wish to sum up. Then, without letting go of your mouse, drag your mouse to the left until all columns containing hours are highlighted.

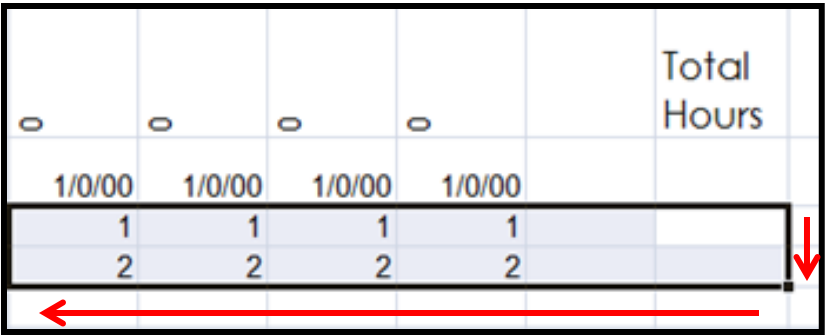

### The Service Record III

c.) Click on "AutoSum" on the right side of your toolbar. Select "Sum."

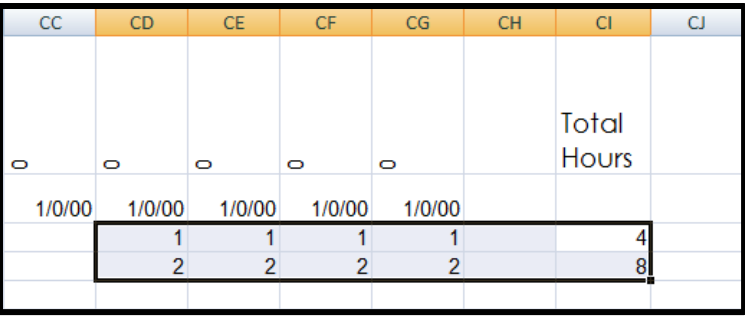

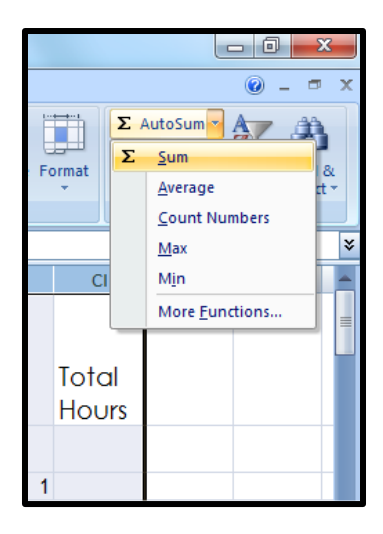

### The MRF: Page 1

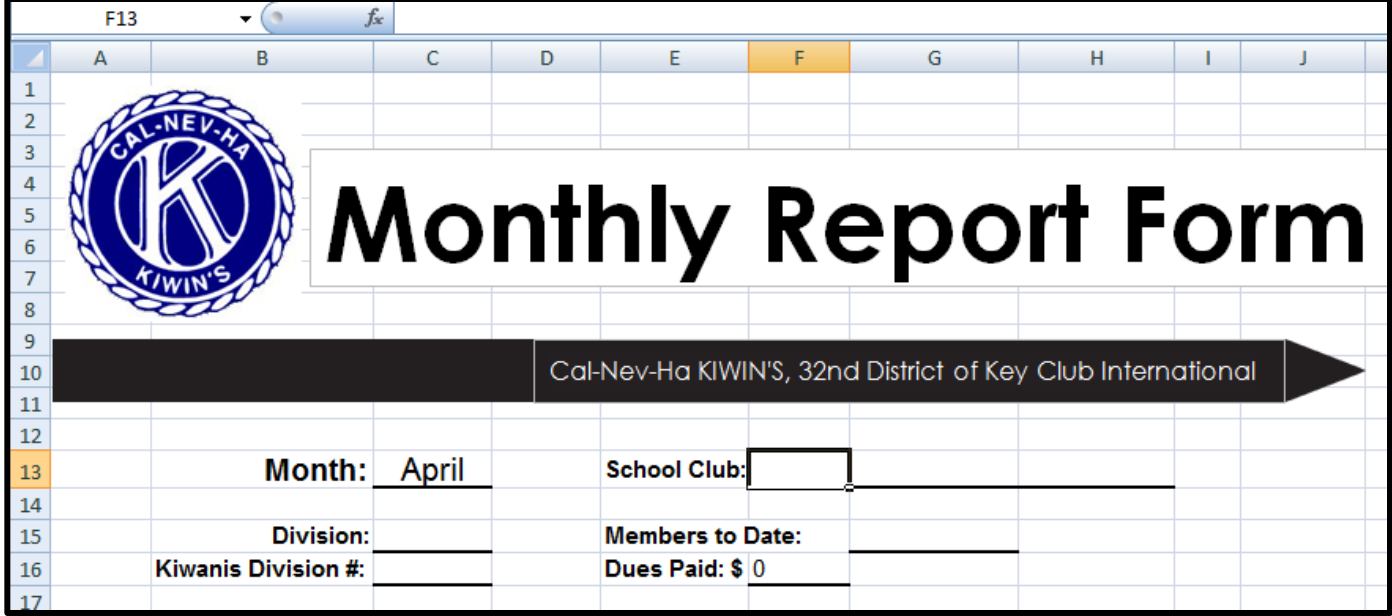

**Step 1:** Open April MRF 1.

- **Step 2:** Type in your school's name in the first box of the space provided. (Once you type this information into the April MRF, it will automatically copy to the other MRFs.)
- **Step 3:** Type in your Division and Kiwanis Division # in the spaces provided. (Once you type this information into the April MRF, it will automatically copy to the other MRFs.)
- **Step 4:** Enter how many paid members you have. (Your "Dues Paid" will then be automatically calculated.) You will have to type in this information each month.

### The MRF: Page 1 (cont.)

**Step 5:** Fill out the General Meeting chart and the Board Meeting chart, including the date (mm/dd/yy), how many KIWIN'S members attended, how many Kiwanis attended, how many guests, and how many faculty advisors. Type in the total number of general meetings and board meetings in the spaces provided.

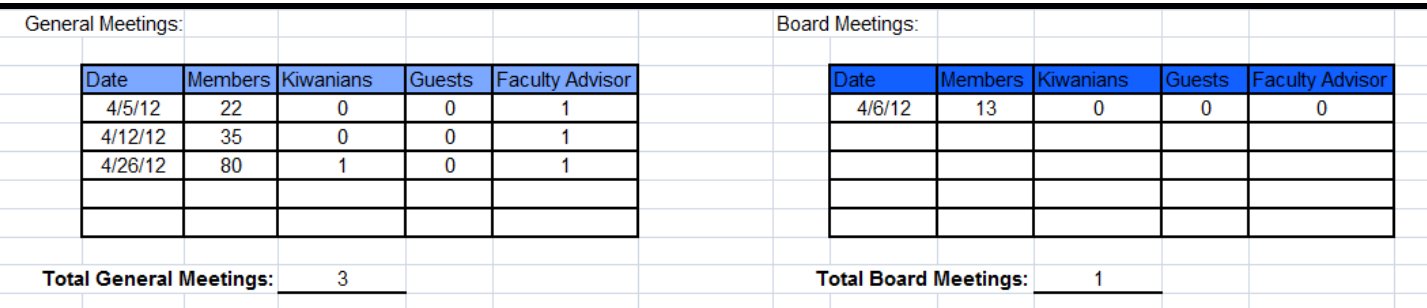

**Step 6:** Fill out the Other Events/Meetings chart, including the type of meeting (DCM, Kiwanis meeting, etc.), the date (mm/dd/yy), and the total members attending from each category.

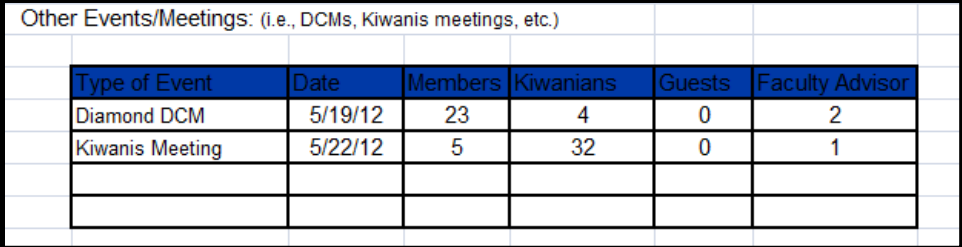

**Step 7:** Answer the two questions at the bottom of the page by typing in an "X" in either the "Yes" box or the "No" box.

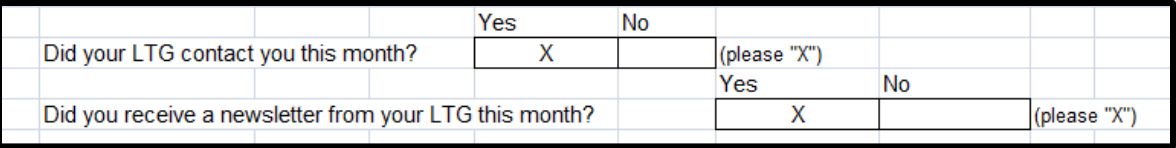

**Step 8:** Complete steps 4-7 for every month.

#### The MRF: Service Projects

**Step 1:** Open April MRF 2.

**Step 2:** Locate the first section titled "Service Projects."

**Step 3:** Fill out the light pink chart, "This Month's Service Projects."

- a.) Type in the Project title and date (mm/dd/yy).
- b.) Enter a brief description. Describe what members did, what the service project was for, and how members helped the community. If it contributed to the Major Emphasis, Minor Emphasis, and/or District Project, explain why.
- c.) Type in total members and total hours. (Service hours are automatically rounded.)
- d.) If the project contributed to one of the areas mentioned above or was a K-Family event, copy the code box (located under the light pink chart) and paste it into the "Codes" column of the chart.

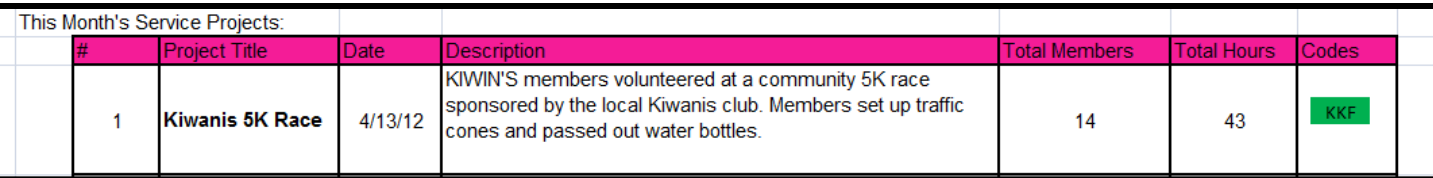

**Step 4:** Your Total Members and Total Hours will automatically add up.

**Step 5:** Enter in the total number of service projects you did in the space specified "Total Service Projects."

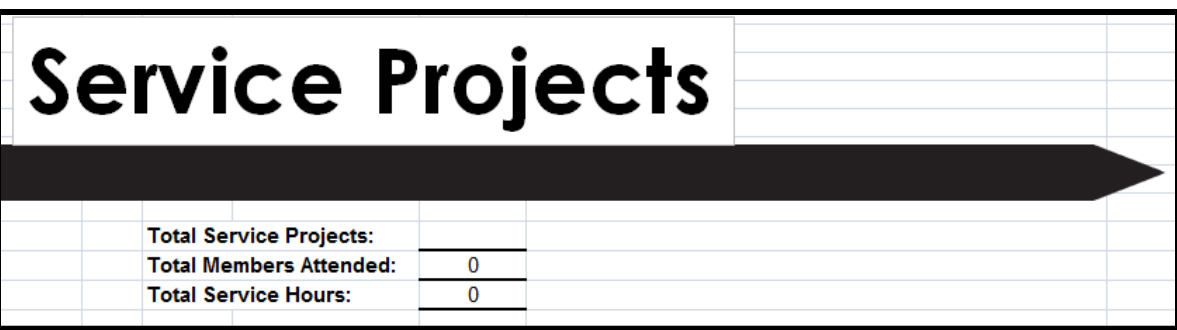

- **Step 6:** Fill out the dark pink Future Service Projects chart in the same way that you filled out the light pink This Month's Service Projects chart.
- **Step 7:** Enter in the total number of future service projects you have planned in the space specified "Total Future Projects Planned."

### The MRF: Club Funds

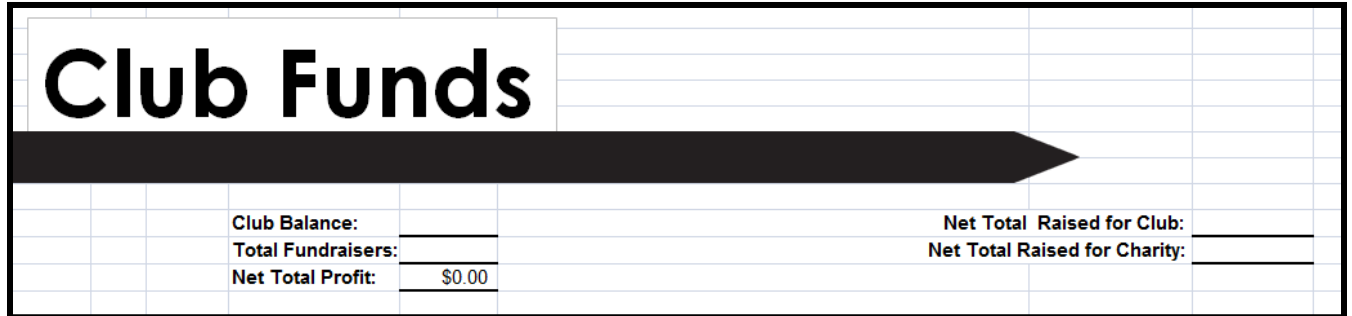

**Step 1:** Locate the Club Funds section on the 2<sup>nd</sup> page of the MRF.

**Step 2:** Type in the current club balance in the space provided.

**Step 3:** Fill out the light orange chart, "This Month's Fundraisers."

- a.) Type in the Fundraiser title and date (mm/dd/yy).
- b.) Enter a brief description. Include how much it cost to put on this particular fundraiser and what you spent club funds on to put on this fundraiser (i.e., We spent \$10 on fliers and poster supplies). Also, describe what the fundraiser was and how your club raised money.
- c.) Type in the purpose of the fundraiser. Were you raising money for DCON? PTP? Some other project?
- d.) Type in the total amount that you raised.

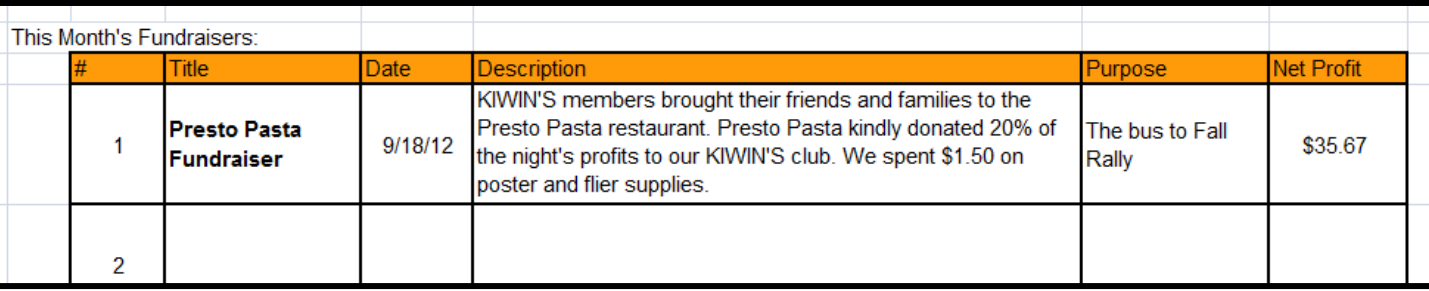

**Step 4:** The "Net Total Profit" column will automatically sum up in the designated space.

**Step 5:** Add up the total amount of fundraisers and enter into the space provided for the "Total Fundraisers."

### The MRF: Club Funds (cont.)

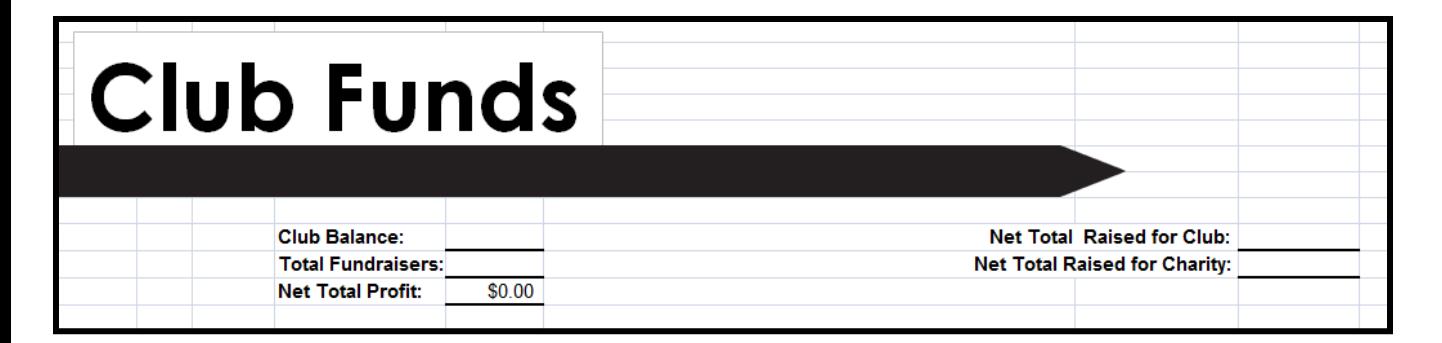

- **Step 6:** Enter in the "Net Total Raised for Club." If any money that you fundraised went to your school's KIWIN'S in any way (i.e., bus to Fall Rally), add it up manually and enter it in the space provided.
- **Step 7:** Enter in the "Net Total Raised for Charity." If anything you fundraised went to some sort of charity (i.e., PTP, a homeless shelter, etc.), add it up manually and enter it in the space provided.
- **Step 8:** Fill out the dark orange "Future Fundraisers" chart.
	- a.) Fill in the title, date, and a brief description (just like you did in the light orange chart).
	- b.) Set a goal profit for the fundraiser, and type it in the "Goal" column.

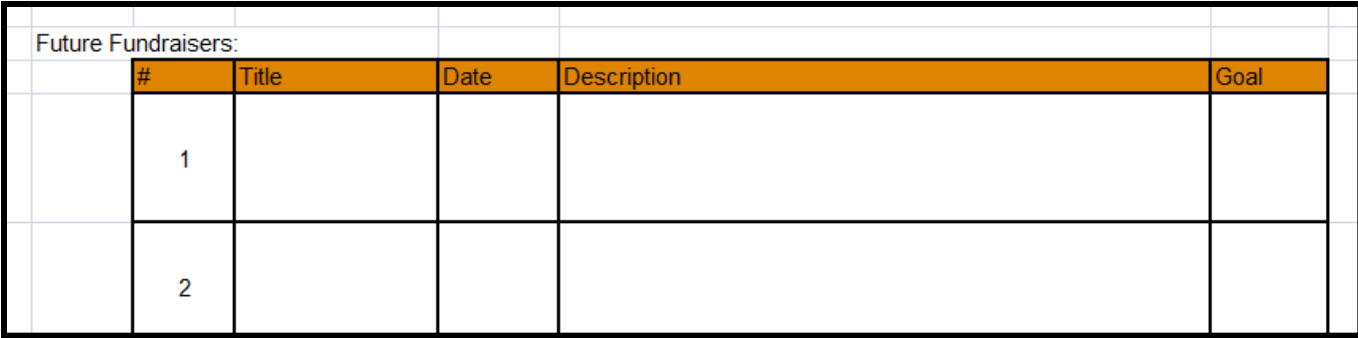

### The MRF: Other Business

- **Step 1:** Locate the "Other Business" section at the bottom of the second page of the MRF.
- **Step 2:** If you have any announcements, questions, or concerns, fill out the corresponding green boxes. Type where it says "(Begin typing here)."
- **Step 3:** If you have anything you would like to address specifically to a member on the District Executive Board (District Governor Kennedy Roberts, District Secretary Megan McKnelly, District Treasurer Betty Nguyen, or District Bulletin Editor Ashley Lee), type it in the given box. Your LTG will then forward your message to one of the District Executive Board members.

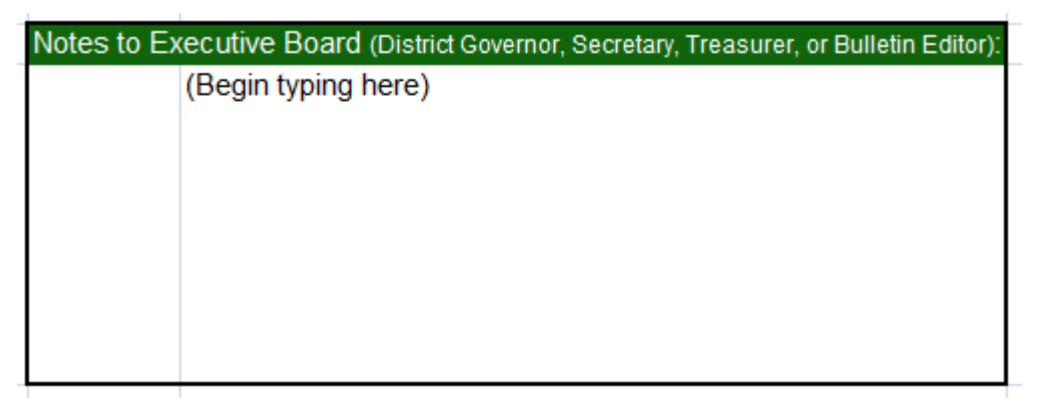

#### *Final Steps of the MRF:*

- 1.) Meet with your Club President and Club Treasurer to make sure all information is correct.
- 2.) Save the document.
- 3.) Send it to your LTG by the  $1<sup>st</sup>$  of each month (unless otherwise specified by your LTG).

#### REMINDERS:

- Do NOT change the formatting
- Save the document as "high school name, 2012-2013, MRF" Ex: Adolfo Camarillo High School 2012-2013 MRF
- Contact your LTG or the District Secretary Megan McKnelly if you have any questions. **9**